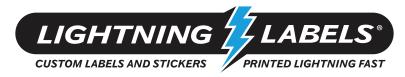

## **Common Art Problem: Missing Graphics / Links**

Anytime that you use graphics that are imported into Illustrator from another program or when placing images from another saved file it is important that you embed the file into the new artwork. Illustrator will remember where you retrieved your placed file from when the file is opened, however, when the artwork is sent to another computer with unembedded images, Illustrator is unable to locate the files it needs because it is looking for them on your computer and not on the computer currently dealing with your artwork. Below is a simple guide to embedding graphics.

## Linked graphics can be embed two easy ways:

## 1. Select linked graphic(s) and select it. Click "Embed" at top tool bar.

(Linked graphics often times will display an X within the bounding box of a linked image.)

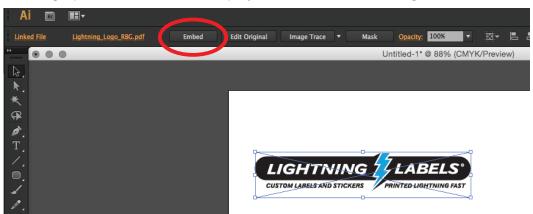

## Or

2. Select your linked graphic(s) and open the "Links" window. Select the pull down menu from the top right of the window and select "Embed Image(s)".

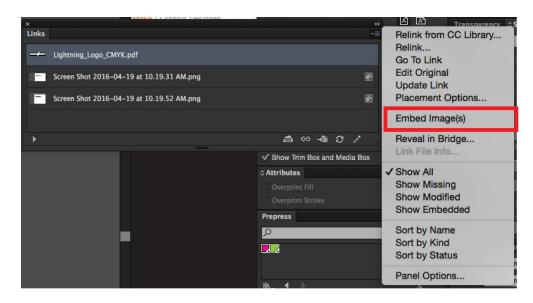